## The Norton Editor Feature List

 $\blacksquare$  Lightning-fast operation.

■ Small, compact size-uses only 30K of disk space.

 $\blacksquare$  Easily customizes and saves as many versions as you wish-without messy setup routines .

■ Edits files of unlimited size, with lines up to 64K.

■ Automatic indenting (ideal for C, Pascal and other structured programming languages) .

• Split-screen comparison and editing of two files at once, or one file with adjustable status display.

- Finds matching (or missing) punctuation. ■ Condensed/Outline Mode displays only
- headings of subroutines or sections of text.
- Word processing support (including Paragraph Reformat, Word Wrap and word-oriented commands).

■ Enters control characters and IBM® extended characters (such as line-drawing characters) into your programs.

• Block moves within and between files.

• Fully-compatible with memory-resident programs (including The Norton On-Line Programmer's Guides," SuperKey™ and SideKick™).

 $\blacksquare$  User-adjustable display allows selection of color combination and cursor type.

- $\blacksquare$  Moves directly to specified line.
- Automatic upper/lower case switching.
- Search and replace.
- On/Off tab expansion setting.
- On-line Help screens.
- Full mouse support.

■ Runs on IBM PC, XT, AT, PS/2 and 100% com-

A product of Peter Norton Computing, Inc. 2210 Wilshire Boulevard, Suite 186 Santa Monica, CA 90403,213-453-2361 Fax 213-453-6398, MCI Mail: PNCI

## "THIS IS THE PROGRAMMER'S EDITOR I WISH I'D HAD WHEN I WROTE THE NORTON UTILITIES."

## patibles. DOS 2.0 or higher required.

Peter Norton

• Prints blocks or programs from within the Editor with user-defined settings (page size, left margin, etc.).

©1987 Peter Norton Computing. All Rights Reserved, Printed in U.S.A.

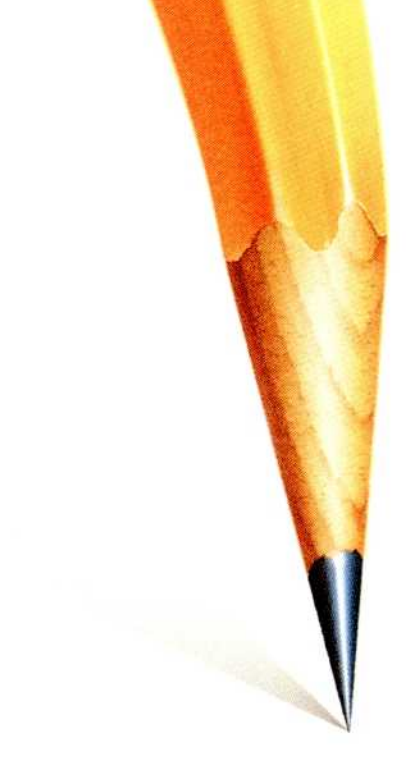

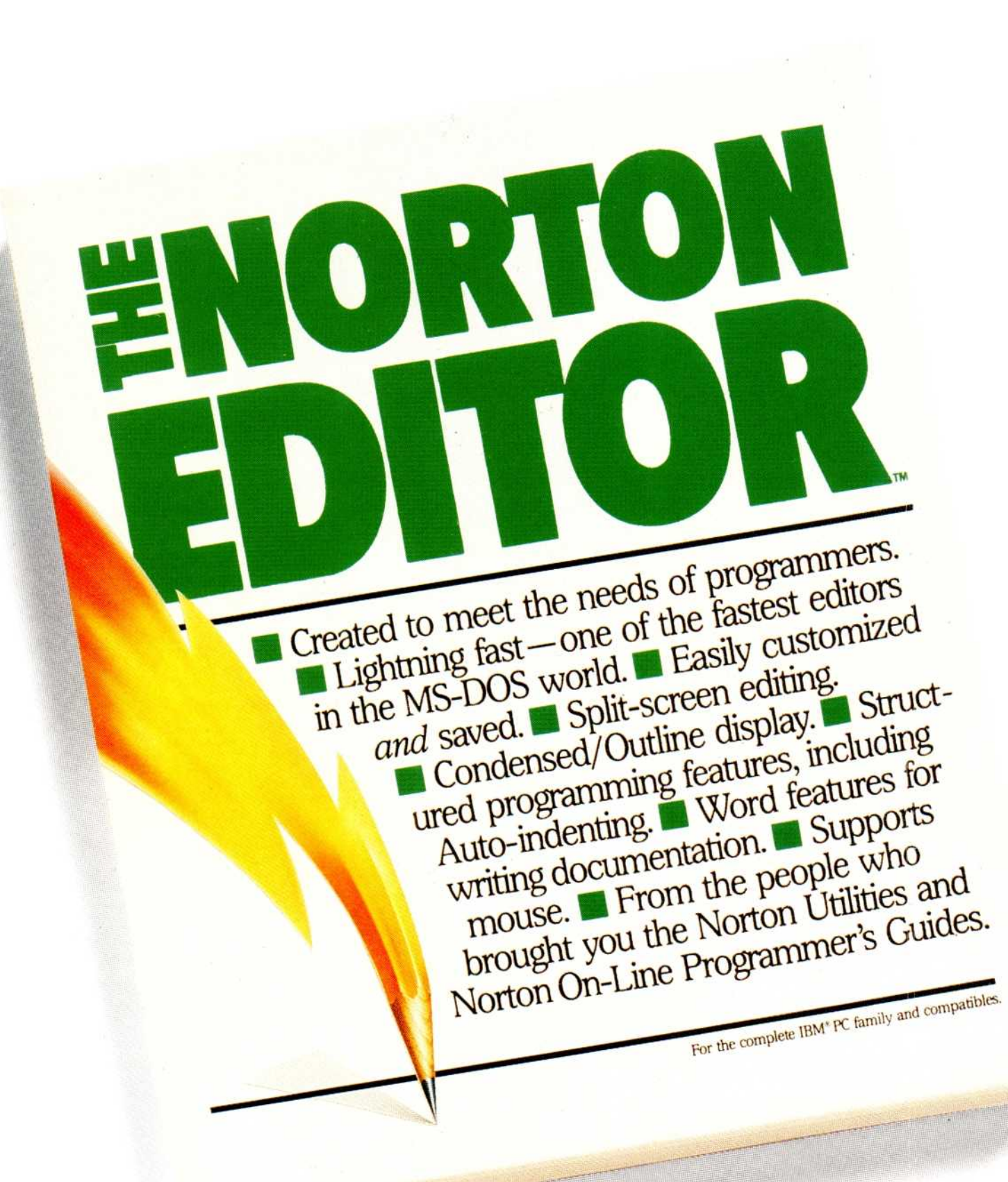

Take it from this programmer-if<br>ever there was an editor designed with programmers in mind, this is the one.

The Norton Editor<sup> $M$ </sup> is a powerful, lightning-fast tool—the fastest editor I've ever seen—that's packed with the kind of sophisticated features you and I can appreciate. Using just 30K of memory, you can edit programs of Unlimited Size, with lines as long as 64K. You can Customize and Save as many versions as you like, exactly the way you want them  $-with$  no messy setup routines.

In Split-Screen Mode you can edit two files at once, selecting and copying text from one file to another.

You can use the Condensed/Out**line Display to view the structure of** an entire program on one screen.

And you can take advantage of **Structured Programming Features** like auto-indenting (ideal for C and

|             |                                                                            |                                                                        | input its CASHOINSWICKEROG<br>Output file: C:SHOOT\SUTCHSET.C                                     |                                  |
|-------------|----------------------------------------------------------------------------|------------------------------------------------------------------------|---------------------------------------------------------------------------------------------------|----------------------------------|
|             |                                                                            | Format line length:<br>Tab display width:                              | 65<br>R                                                                                           |                                  |
|             | Left margin for printing:<br>$\mathbf{R}$<br>62<br>Lines per printed page! |                                                                        |                                                                                                   |                                  |
|             |                                                                            |                                                                        | Characters in edit buffer:                                                                        | 1981<br>я                        |
|             |                                                                            |                                                                        | Unread characters in input file:<br>Unused space in edit buffer:<br>Unused space on output drive: | 367232<br>411648                 |
| $line=35$   | $Cal=1$                                                                    |                                                                        | CISHOOT\SUTCHSET.C                                                                                | <b>UU=OFF</b><br>Insert          |
|             | nou                                                                        | CX, AX                                                                 | ; save length                                                                                     |                                  |
|             | nou                                                                        | bx.cx                                                                  |                                                                                                   | : calculate space needed         |
|             | <b>bbo</b>                                                                 | $h \times .2$                                                          |                                                                                                   | 1 for \8: 1 for rounding         |
|             | and                                                                        | <b>bl.OFEh</b><br>round to even<br>sp, bx<br>: allocate space on stack |                                                                                                   |                                  |
|             | ditz                                                                       |                                                                        |                                                                                                   |                                  |
|             | nov                                                                        | di,sp                                                                  |                                                                                                   |                                  |
|             | 3 <sub>C</sub> xz                                                          | parmStopper                                                            |                                                                                                   | : If 8 length command line, skip |
|             | rep                                                                        | noush                                                                  |                                                                                                   |                                  |
| MrmStopper: |                                                                            |                                                                        |                                                                                                   |                                  |
|             | mau                                                                        | ax, ex                                                                 | $ax=8$                                                                                            |                                  |

Split-screen mode makes it easy to edit two files at once or, as shown here, to monitor disk status and formatting parameters (top half of screen) without leaving your<br>program file (bottom half).

Pascal) and our hot "matching punctuation" feature.

And when you're finished programming, you can take advantage of a menu full of Word Processing **Features** to edit your documentation.

The Norton Editor is great for working in its own language – Assembly. But you'll appreciate it even more when

you're programming in C or Pascal.

One more thing you'll appreciate is the price. Because it's just a fraction of the cost of comparable programs. To see how much the Norton Editor gives you, just take a look at the back of this brochure.

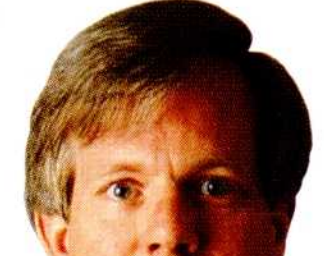

cleaning up your hard disk, because you can quickly glance at what's in your files before deleting  $them - or deciding not to.$ 

Well, stop imagining, get the Norton Commander and you can do exactly that with our new File Viewers.

Which means you'll save lots of time

Admittedly, this will reduce the demand for the data recovery features of our best-selling Norton Utilities,<sup>™</sup> but we'll just have to live with that.

The Two Panel Option is always available, and allows you to view two  $directionies$  simultaneously  $-$  from one or two disks.

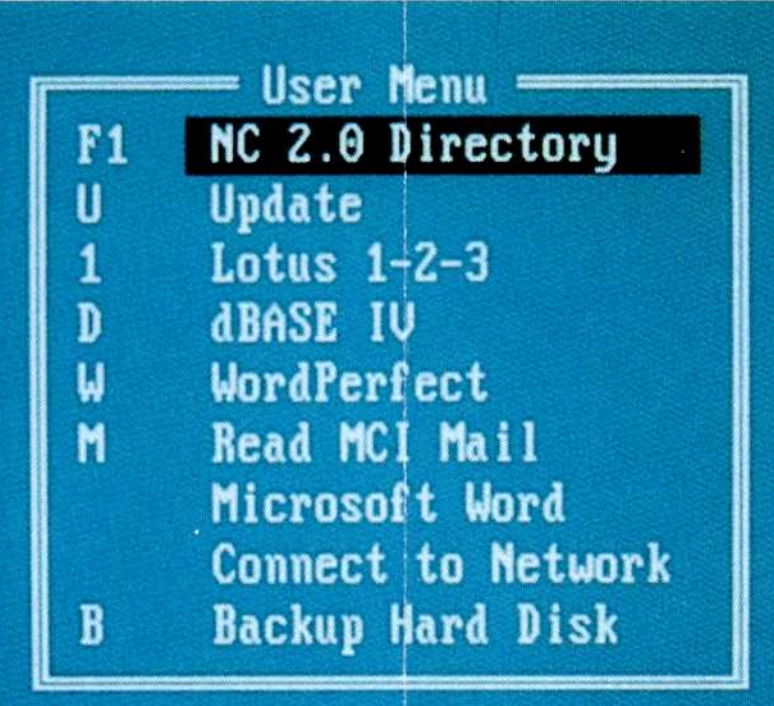

One feature of the Utilities our customers say they can't live without is the Norton Change Directory, a pop-up window that displays a tree view of your directories and lets you change them, remove them or create new ones.

We included NCD in the Norton Commander. But not before we rewrote it to make it faster.

See this user-defined menu. It runs your favorite programs and routines at a keystroke.

cially when you take advantage of the User-Defined Menus to bypass DOS entirely and get right to work. Or, if you like, you can employ the

To quickly view and access the files within any directory, simply highlight that directory on our new Tree Panel and your files will appear in a window right next door.

File Find, meanwhile, searches for files across all directories and displays them in a scrollable list

Once you've found them,you can use the Norton Commander's fleet of File Management functions to quickly View, Edit, Move, Rename, Delete, Copy and generally whip your files into shape. At the stroke of a key or the nudge of

a mouse.

Running your favorite programs or commands is just as convenient Espe-

Point and Shoot method. Just point to a file  $-with$ the cursor keys ora mouse -and fire away. The Norton Commander will find and load the matching program automatically.

Another thing the Norton Commander will do automatically is recall your last 15 DOS commands. Of course, if you'd prefer to retype them yourself,you don't need Command History. But if you'd rather not, just open a window, pick the com-

mands you need and run them again. For those who need to switch

between display modes, our EGA/VGA Support will, no doubt, be a sight for sore eyes. It lets you switch between **Standard** Mode (25 lines per screen) and EGA (43 lines) or VGA (50 lines). For a real visual treat, switch to EGA, expand your file panels to Full-Screen Mode and call up the Norton Change Directory. Then call up your friends and business associates and tell them to feast their eyes on the new Norton Commander. Like you, they'll have to see it to believe it. See mouse. See mouse run the Norton Commander. Click. Click. Click.

You know, the one Infoworld called "tops in it's class...a new level of convenience for MS/DOS users...the more we used it, the more we liked it," etc. You know<br>Infoworld ca<br>it's class...a

> We kept-or enhancedall of the features that made the original version so successful.Then we added a stack of new features.

The result is a powerful DOS enhancement shell that combines the functions of a hard disk manager with all the features you need to support and enhance the DOS command line.

Yet it's flexible enough to get out of your waywhen you don't need to see it.

- Pull-Down menus offer easy access to the full power and features of the program.
- Operates on top of the DOS screen, allowing complete access to DOS output at any time.
- Two-Panel Option displays one or two directories simultaneously -from one or two disks. Lets you move and copy files quickly.
- Displays the contents of dBASE II or III, Lotus 1-2-3 or Symphony files without running dBASE or Lotus.
- Displays a pop-up tree view of your directories and lets you change, remove or create directories.
- User-Defined Menus let you bypass DOS entirely to load programs and commands at a keystroke.
- Point and Shoot operation finds and loads the matching application automatically when you select a particular file.
- File panels expand incrementally up to nearly full-screen size, or can be hidden entirely at a keystroke.

Novice or expert, the new Norton Commander will let you see DOS in a whole new light As in lightning fast

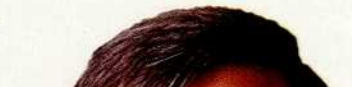

## Features of the Norton Commander.

**F** Iree Panel instantly displays and accesses

and 100% compatibles. ■ And a lot more.

A product of Peter Norton Computing, Inc. 2210 Wilshire Boulevard, Santa Monica, CA 90403,213-319-2000 Fax: 213-458-2048 MCI Mail: PNCI ©1988 Peter Norton Computing. All Rights Reserved . Printed in U.S.A.

the files within any directory highlighted on the adjacent panel.

- Automatically recalls and displays your last 15 DOS commands in a pop-up window for quick selection and rerun.
- Supports singlekeystroke switching between Standard Mode (25 lines per screen) and EGA (43 lines) or VGA (50 lines).
- Finds files across all directories and displays them in a scrollable list inside a pop-up window.
- Lists files by name, extension, size or date.
- Speed Searches for files using full or partial file name.
- Supports a complete range of File Management functions, including View, Edit, Copy, Rename, Move and Delete.
- Optional Mini Status line at the bottom of a file panel shows full directory information.
- Full mouse support
- $\blacksquare$  Small, compact size  $\blacksquare$ uses as little as 10K of memory.
- $\blacksquare$  Runs on IBM $\spadesuit$ PS/2, $\spadesuit$ AT and PC families,

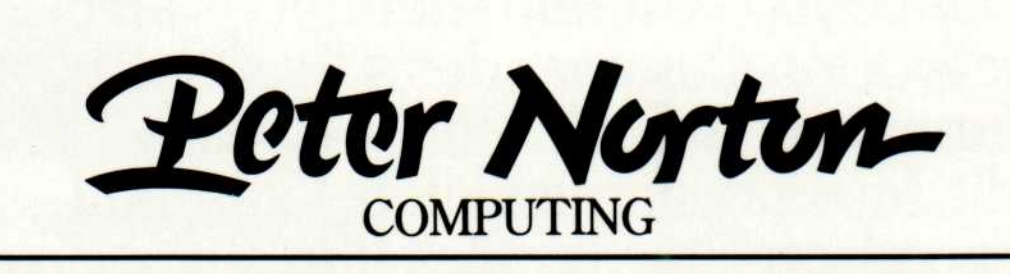